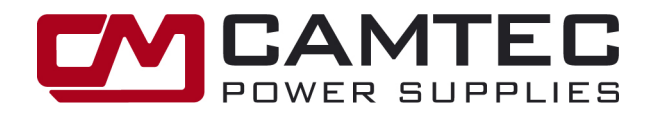

 $Q_1$  6

# **USB2.0 UI.Drive-Interface for HSEUIreg**

# **UI.Drive Software for UIreg Power Supply Series**

# **General Description of UI.Drive Software Tool**

The main sections of this document are the features and the programming. Descriptions of the individual modules of the software are available in the help-file under **Functions**. The header **Programming** lists the program features in a tabular format. **Interface**, documents how to access the **ToolMonitor**. The respective modules specify the valid transfer parameters of the functions. This software has been developed by **MCD Elektronik GmbH / Germany**. For further information how to use the UI.Drive software, e.g. with the **MCD TestManager CE**, and for information about MCD Elektronik, please visit www.mcd-elektronik.de and www.mcd-elektronik.com/kunden/camtec/CAMTEC\_USB\_Interface.zip

# **USB2.0 UI.Drive-Interface Technical Data**

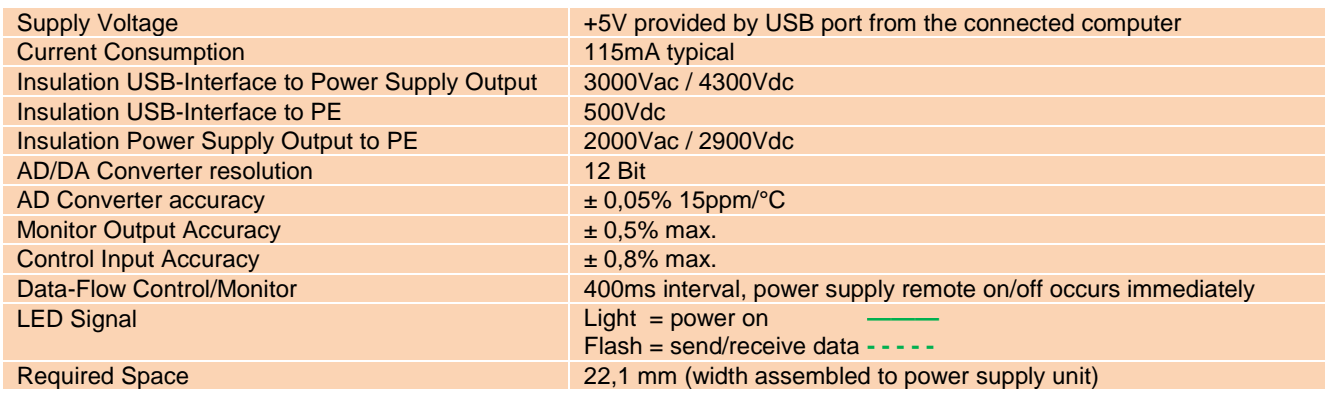

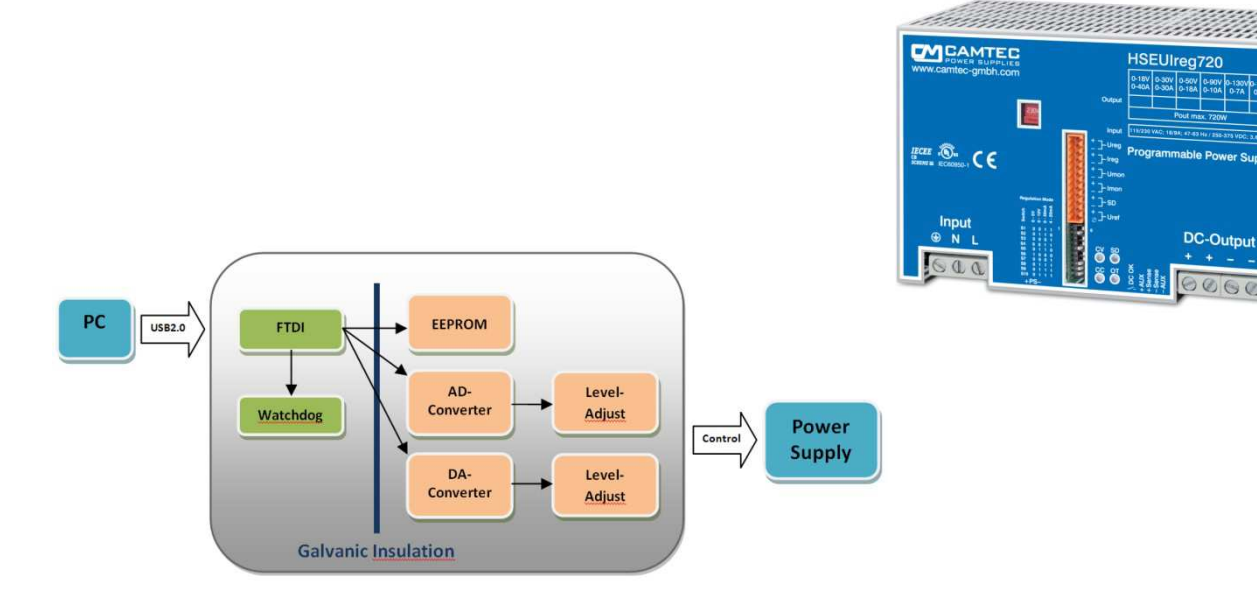

Camtec Power Supplies GmbH - Gewerbestraße 30 - D-76327 Pfinztal - Germany p.1/4 12.12A **Phone 0049(721)46596-0 - Fax 0049(721)46596-77 - www.camtec-gmbh.com - info@camtec-gmbh.com (Subject to alterations. This product is not designed to be used in applications such as life support systems wherein a failure or malfunction could result in injury or death)** 

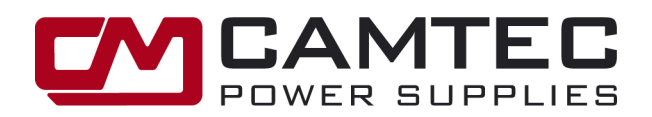

# **Technical Features of the Software**

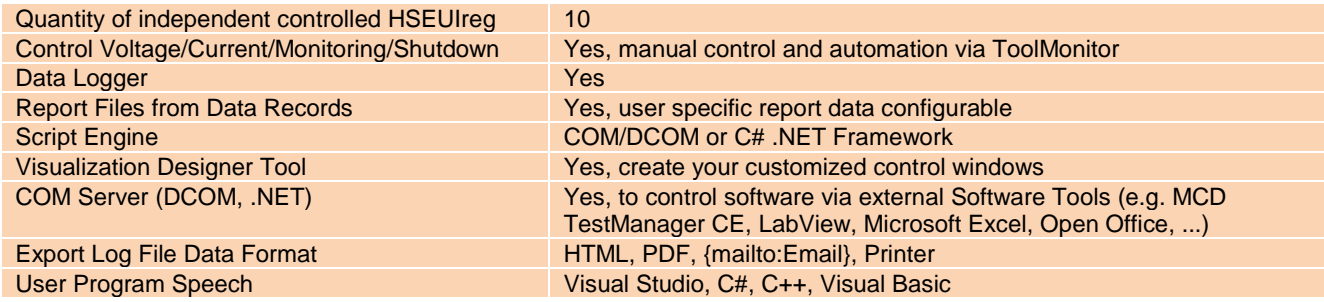

# **Characteristics of the Software**

The CAMTEC power supply UI.Drive provides a PC interface to CAMTEC programmable power supplies. The power-supply connection to the PC will be provided via the **USB2.0 Interface** of CAMTEC. With this software, values for current and voltage (Ireg, Ureg) can be specified. Furthermore, the actual values of current and voltage (Imon, Umon) can be read. The actual values can be in graphical, digital or analog form.

The **UI.Drive program interface software** can be **widely adapted** and adjusted to the user requirements. Once created configurations can be saved in project files and be retrieved when needed. In the installation files sample projects are available in English and German.

Using an **integrated scripting engine**, all measurements and settings can automatically be performed. In conjunction with the **visualization module** for example, signal patterns can be specified. As an example, the power supply drive is predetermined with a ramp function. (Speech: C# .NET-framework)

With the use of **third-party software**, the USB power supply control can be **remote controlled**. For the **interface** the COM / DCOM or an .NET assembly is used. This allows for the Tool Monitor to be integrated into a variety of applications (Microsoft Visual Studio (C #, C + +, Visual Basic), Microsoft Office (**e.g. MCD TestManager CE, LabView, Excel, Open Office**).

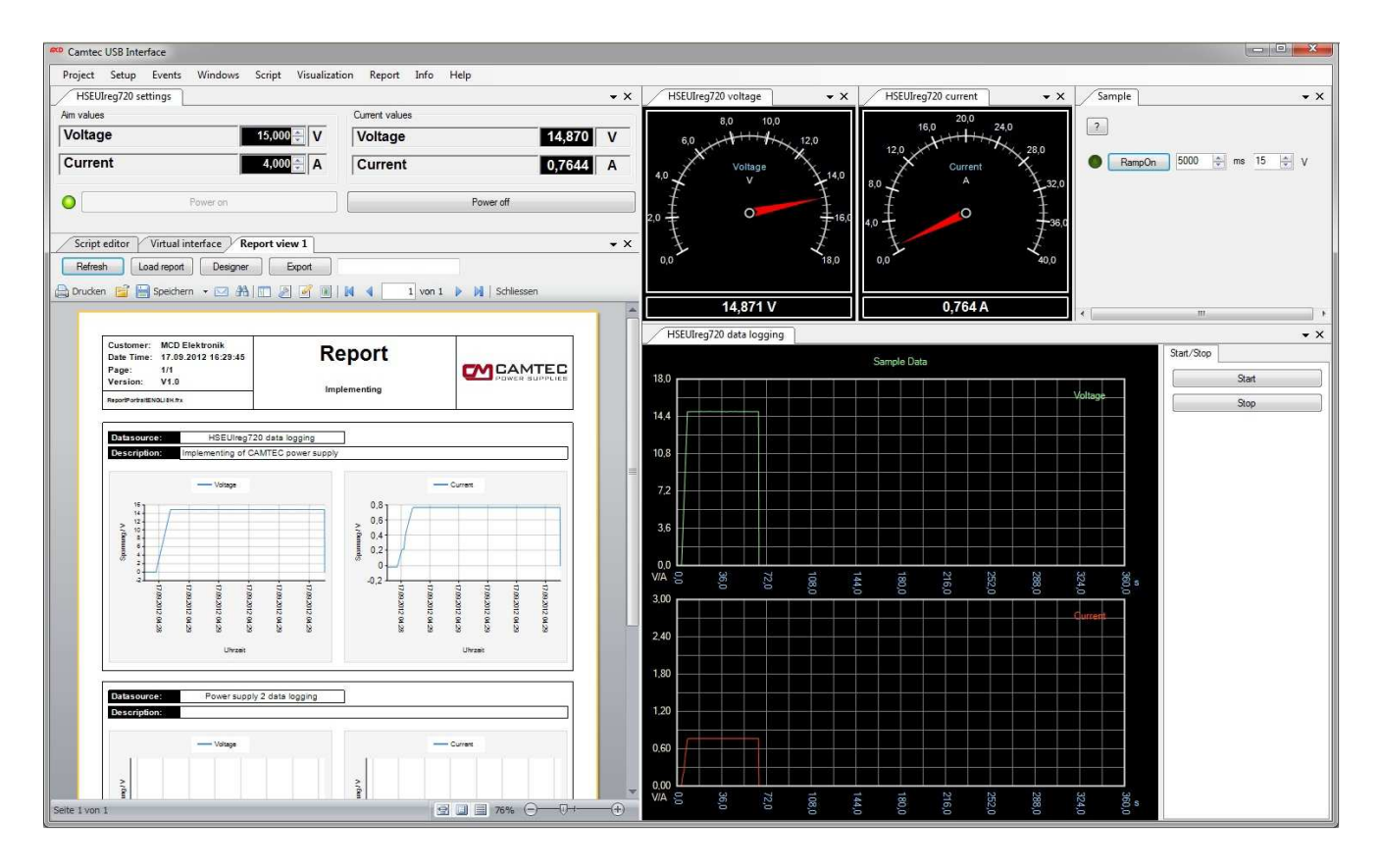

**Camtec Power Supplies GmbH – Gewerbestraße 30 – D-76327 Pfinztal – Germany p.2/4 12.12A Phone 0049(721)46596-0 - Fax 0049(721)46596-77 - www.camtec-gmbh.com - info@camtec-gmbh.com (Subject to alterations. This product is not designed to be used in applications such as life support systems wherein a failure or malfunction could result in injury or death)** 

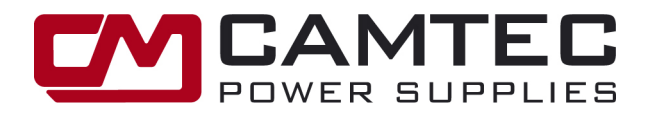

#### **Minimum System requirements:**

- Operating system 32/64bit: Windows Server 2003®, Windows Server 2008®, Windows XP®, Windows 7®
- Microsoft .Net Framework: Version 3.5 or higher
- Hardware: Intel Pentium 1GHz / AMD x64, 1GB DDR RAM, USB2.0 Interface, 10GB free disc space
- Display: 1024x768 high color 24/32bit

#### **Installation:**

The following steps describe how to install the tool monitor and the USB2.0 UI.Drive-Interface.

#### **Interface Hardware Installation:**

Insert the plates into the break-outs on the right side of the HSEUIreg and fix the USB-module with the packed screw. Note: It is essential to use the delivered M3x8 DIN6900-4Z7 screw with captive washer as it is required to connect the interface to PE.

#### **Connect to Hardware:**

Before installing the UI.Drive-Software it is recommended to connect the USB2.0 UI.Drive Interface to the UIreg Power Supply.

The USB-Interface analogue I/O works with 0-5V voltage control. Enable the 0-5V position of the UIreg Power Supply DIP-switch of both the control and the monitor signal. If the 0-10V control position is enabled the UIreg will supply only 50% of its maximum voltage.

Computer. The power LED of the interface will stay dark. Follow below install instructions for the UI.Drive Software. The **USB2.0 UI.Drive-Interface** hardware shows two connections. Use the equipped 12-pin connector with the UI.Drivecable to connect the interface to your CAMTEC HSEUIreg Power Supply. Plug the 5m B/A-USB cable into the interface and then into a free USB port of your Computer. The USB2.0 UI.Drive-Interface is powered by the USB-port of the

#### **Software Installation:**

Installing the UI.Drive software requires up to date Microsoft™ Windows® Install Manager. Make sure that .NET-Framework 3.5 or higher is pre installed. Plug the delivered USB-Stick into the Computer. Access the provided installation program and follow the displayed instructions. Before installing an update of the UI.Drive-Software, please remove any previously existing version.

#### **Software License:**

Protecting the UI.Drive-Software from unauthorized use it is necessary (for some tool monitors), to register license after installation. A detailed description of registering is given at the end of this document. For testing purposes, the tool monitor can be operated for 30 minutes without a license. A limited license of eight hours can be registered, as well. However some program features are being disabled.

#### **Deinstallation:**

To deinstall the UI.Drive software use Windows™ Install Manager: Windows-> Control Panel-> Programs and Features

# **Ordering Information**

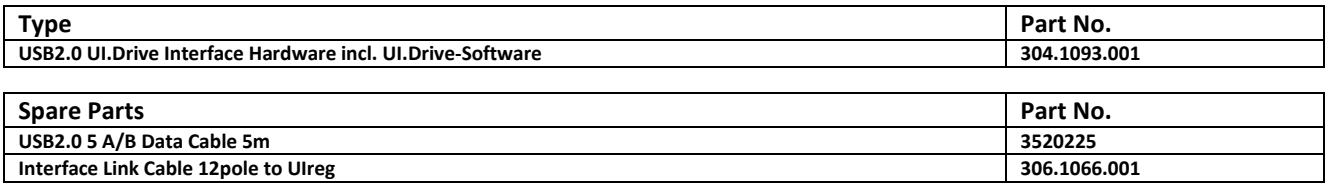

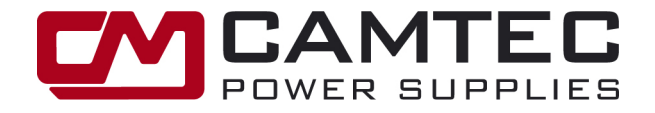

# **Mechanical Drawing USB2.0 Interface:**

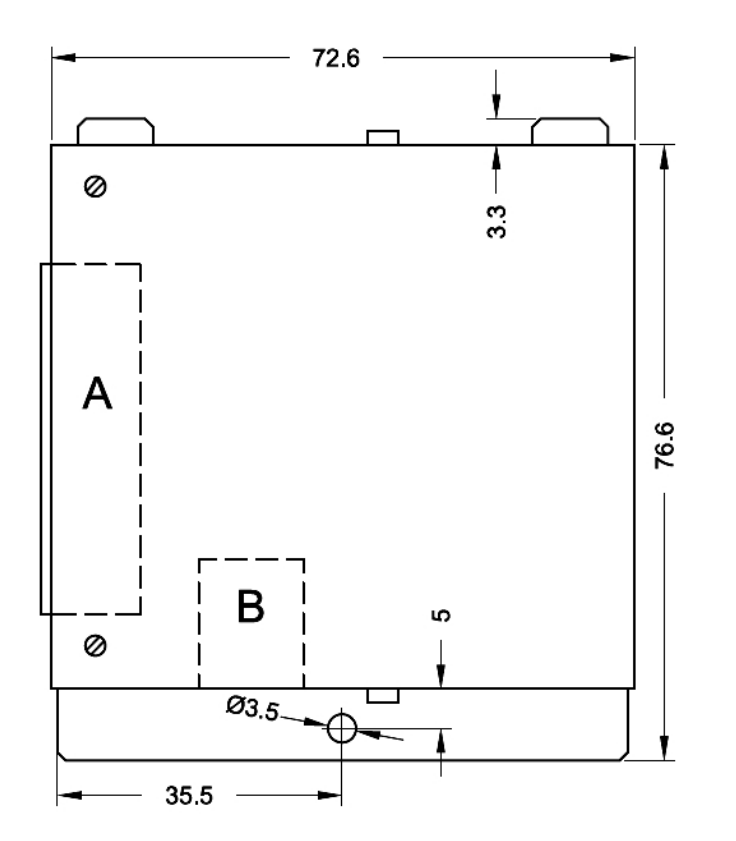

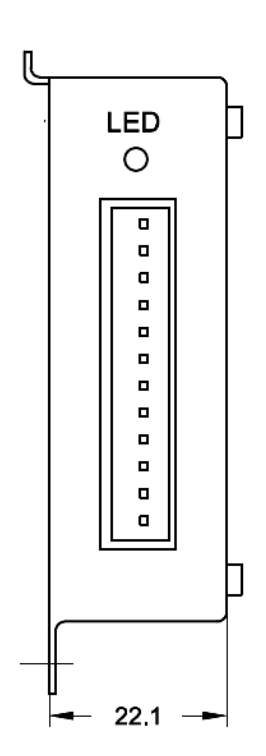

**A = analogue I/O connector B = USB2.0 connector** 

# **Purchased Package Content:**

- ♦ **1x USB2.0 Interface Hardware Module**
- ♦ **1x UI.Drive Software License on USB2.0-Stick**
- ♦ **1x USB2.0 Cable 5m Type A/B (Art.No. 3520225)**
- ♦ **1x Interface Link Cable 12p. (Art.No. 306.1066.001)**
- ♦ **1x Mounting Screw DIN6900-4Z7 Pozidriv-Z M3x8mm (PE connection!)**
- ♦ **1x Short Manual**